## INSTITUT FÜR BETRIEBSSYSTEME UND RECHNERVERBUND Prof. Dr. L. Wolf

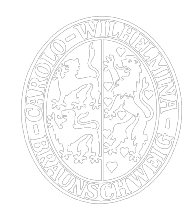

#### Praktikum "Computernetze Administration"

Felix Büsching / Johannes Morgenroth {buesching|morgenro}@ibr.cs.tu-bs.de

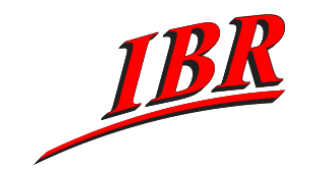

Aufgabe 7 SS 2009

# Aufgabe 7

Nachdem Ihr Firmennetz nun mit einer redundaten IP-Anbindung versorgt ist, wollen wir nun das Netz mit dem neuen Internetprotokoll IPv6 ausstatten. IPv4 und IPv6 können dabei parallel nebeneinander betrieben werden. Sie bekommen für diese Aufgabe einige IPv6 Netze zugewiesen. Hierbei handelt es sich um offiziellen und weltweit eindeutigen IPv6-Adressraum, den Sie für Ihre Netze verwenden können.

Gruppe 1:

Sie erhalten den Netzblock 2001:638:602:2220::/62 zugewiesen. Ihren IPv6-Uplink erhalten Sie über Ihre Cisco (2001:638:602:2234::2/64) vom ISP-Rechner (2001:638:602:2234::1/64).

### Gruppe 2:

Sie erhalten den Netzblock 2001:638:602:2224::/62 zugewiesen. Ihren IPv6-Uplink erhalten Sie über Ihre Cisco (2001:638:602:2235::2/64) vom ISP-Rechner (2001:638:602:2235::1/64).

### Gruppe 3:

Sie erhalten den Netzblock 2001:638:602:2228::/62 zugewiesen. Ihren IPv6-Uplink erhalten Sie über Ihre Juniper (2001:638:602:2236::2/64) vom ISP-Rechner (2001:638:602:2236::1/64).

### Gruppe 4:

Sie erhalten den Netzblock 2001:638:602:222c::/62 zugewiesen. Ihren IPv6-Uplink erhalten Sie über Ihre Juniper (2001:638:602:2237::2/64) vom ISP-Rechner (2001:638:602:2237::1/64).

Ihre Aufgaben im Einzelnen:

- 1.) Verteilen Sie Ihre IPv6-Adressen geeignet auf Ihr Firmennetz und tragen Sie die neuen Adressen in Ihren Netzplan ein. Um eine automatische Konfiguration von IPv6 Adressen zu ermöglichen, sollten Sie möglichst Netze der Größe /64 verwenden.
- 2.) Konfigurieren Sie alle Ihre Rechner mit IPv6. Überprüfen Sie dabei mit Hilfe von traceroute6 und ping6 die Erreichbarkeit von www.ipv6.org. Die Erreichbarkeit Ihres Netzes von außen können Sie bspw. auf der Webseite http://www.berkom.blazing.de/tools/traceroute.cgi testen.
- 3.) IPv6 unterstützt die automatische Konfiguration von IPv6 Adressen auch ohne das Vorhandensein eines DHCP-Servers. Konfigurieren Sie Ihre Router so, dass Ihre Webserver Ihre IPv6 Adresse automatisch erhalten. Unter Linux ist dafür der Router Advertisement Daemon (radvd) zuständig. Schauen Sie sich auch an, wie diese Funktion auf Ihrer Cisco bzw. Ihrer Juniper aktiviert werden kann.
- 4.) Konfigurieren Sie Ihren Webserver so, dass Sie Ihre Webseite über IPv6 abrufen können.

Diese Aufgabe sollte bis zum Beginn der Blockveranstaltung (09.07.2009, 9:00 Uhr) bearbeitet sein (gerne aber auch früher). Eine persönliche Abgabe ist für diese Aufgabe nicht nötig: Schreibt uns einfach, sobald Euer Netz IPv6 beherrscht und teilt uns die entsprechenden Adressen mit: Wir werden das dann überprüfen.